**5.60** Exploring QuickBooks with Rock Castle Construction

**6.** Pay the following bills for Larry's on 12/23/2019.

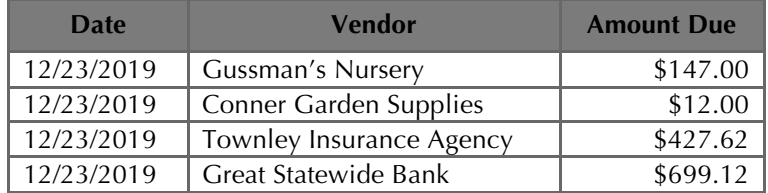

- **7.** Using your saved Excel template for Chapter 5, export to **Excel** the Open Purchase Orders report for Larry's Landscaping for this fiscal quarter (October 1 - December 31, 2019).
- **8.** Export to **Excel** the Check Detail report for Larry's for December 22 23, 2019.
- **9.** Export to **Excel** the Accounts Payable Aging Detail report as of December 23, 2019.
- **10.** Export to **Excel** the Journal report for December 22 23, 2019.
- **11.** Mark the reports completed on the 5 REPORTS sheet. Save your Excel file.
- **12.** Save a .QBB backup of your work.

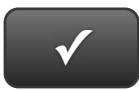

## **PROJECT 5 QUICK CHECK**

**INSTRUCTIONS:** 

**NAME:**

**1. CHECK OFF THE ITEMS YOU COMPLETED.** 

**2. ATTACH THIS PAGE TO YOUR PRINTOUTS.** 

## **PROJECT 5**

- □ \* Open Purchase Orders
- 
- $\Box$ \* A/P Aging Detail
- $\Box$ \* Journal

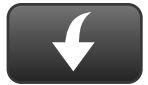

Download Go Digital Excel templates at www.My-QuickBooks.com.

## $\Box$  \* Check Detail

 $\sqrt{ }$ **Ask your instructor if you should Go Digital (Excel\* or PDF) or use paper printouts.**